# 三次元NCデータ編集ソフトの開発\*

外山 真也\*1 • 佐藤 征亜\*1

Development of the Editor for NC Data of 3D

Masaya TOYAMA and Masatsugu SATO

三次元CAD/CAMシステムを利用して作成したNCデータの容量は,一般的に500KB(約25,000行程度) を超えるデータとなることが多く、その修正編集は、修正箇所の検索だけでも容易ではない。また,NC データを直接編集しようとすると,相対指令により設定された座標の計算などがあり,容易ではない。

そこで. NCデータの変更修正,あるいはグラフィック表示された工具軌跡を指示して,NCデータを変 更修正できるソフトの開発を検討することとした。今回の開発では、NCデータのリスト表示と、そのデ ータによる工具軌跡のグラフィック表示を,一対一の関係を保持して実現できたので紹介する。

キーワード:NCデータ,CAM,Gコード,検索,編集

# 1 はじめに

三次元CAD/CAMシステムを利用して作成した NCデータの容量は,一般的に500KB(約25,000 行程度)を超えるデータとなることが多い。この ように約20,000行を超えるようなNCデータの修 正編集は,修正箇所の検索だけでも容易ではなく, かつNCデータを直接編集しようとすると,相対 指令により設定された座標の計算,G02やG03に よる円弧加工に対応した円弧の中心位置の座標計 算など容易ではない。

さらに,NCデータを基に工具軌跡がグラフィ ック表示されている場合には,NCデータの変更 修正に伴い工具軌跡も変更して表示されることが 望ましい。このような機能を有するNCデータの 編集が可能なソフトは見あたらない。

そこで、NCデータの変更修正、あるいはグラ フィック表示された工具軌跡を指示して,NCデ ータを変更修正できる,両方向からの変更修正が 可能なソフトの開発を検討することとした。

今回の開発では,NCデータのリスト表示と,

そのデータによる工具軌跡のグラフィック表示 を,一対一の関係を保持して実現したので紹介す る。

## 2 開発方法

最初に,NCデータとグラフィック表示のため のデータとを一対一の関係で取り扱うためのデー タ構造について,図1のようなクラス(ClsNc Data)を定義した。そして,このクラスに文字列 のNCデータを与えて,Gコード,移動先の座標 などを求める機能を有する関数を定義した。

さらに,このデータを配列(ArrayList)とし て扱うクラス(ClsVectorNcDataList)を作成し た。

public class ClsNcData { String StrNc ="";  $//$  Nc Data String String StrFc =""; // Nc FCode String Code =  $0$ ; // Code int int Gtype =  $0$ ; // G Type int  $NcAI = 0$ ; // Nc Abs or Inc // Object Line Arc Object  $obj$ ; ₹

# \* 1 機械電子・デザイン部 2000 - 2000 - 2000 - 2000 - 2000 - 2000 - 2000 - 2000 - 2000 - 2000 - 2000 - 2000 - 2000 - 2000

<sup>\*</sup> 生産システムの高能率化・高精度化に関する研究 (第1報)

ここで、XYZの座標を有するデータについて定 義するクラス(ClsXYZ)を図2に示す。そして, このClsXYZを利用して,直線と円弧の図形のク ラスを作成した。直線(G01)に対応するクラス の定義を図3に,円弧(G02,G03)に対応する クラスの定義を図4に示す。

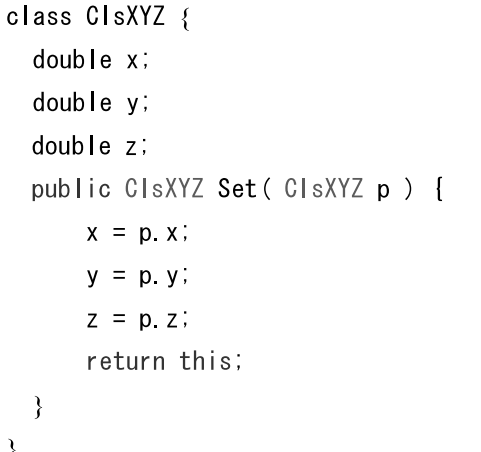

#### 図2 ClsXYZの定義

class ClsGLine {  $int GCode = 0$ ; ClsXYZ Sp = new ClsXYZ();// Start ClsXYZ Ep = new ClsXYZ();// End Col = ClsColor. LColor\_BLACK;

図3 ClsGLineの定義

| class ClsGArc {                       |
|---------------------------------------|
| $int$ GCode = 0:                      |
| ClsXYZ $Sp = new ClassYZ()$ ;//Start  |
| ClsXYZ $Ep = new ClassYZ()$ ;//End    |
| ClsXYZ $Cp = new ClassYZ()$ ;//Center |
| double $Rr = 0.07$ ;// Radius         |
| int Col= ClsColor LColor_BLACK;       |
|                                       |

図4 ClsGArcの定義

# 2-1 データの読み込み

指定されたNCデータを読み込み,文字列デー タとしてのNCデータを保持し,そのデータで求 められたGコードと座標データにより,直線また は円弧のデータを作成する。例えば「G01 X 10.0 Y 2.35」のNCデータが与えられた場合は、図1 で示したObject objには直線データのクラス(Cls GLine)が設定される。

このような手法で開発を行い,NCデータを読 み込んで配列リストにNCデータと工具軌跡表示 用のデータを作成するようにした。

2-2 グラフィック表示

グラフィック表示については,DirectXと OpenGLを利用し,開発を実施してみた。その各 手法について述べる。

1) DirectXを利用した場合

DirectXを利用して開発したソフトで, NCデー タを読み込み工具軌跡をグラフィック表示した例 を図5に示す。また,その一部分を拡大して表示 したものを図6に示す。

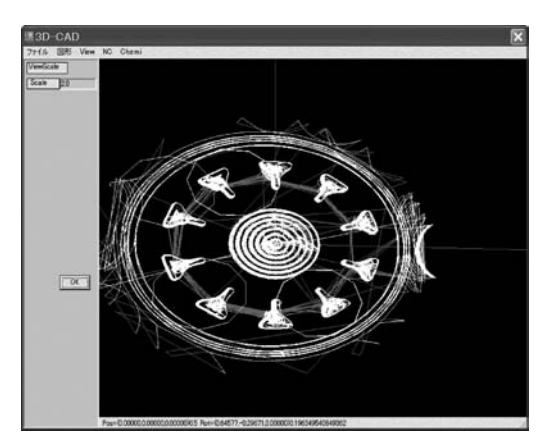

図5 DirectXを利用したソフトでの NCデータ工具軌跡の表示

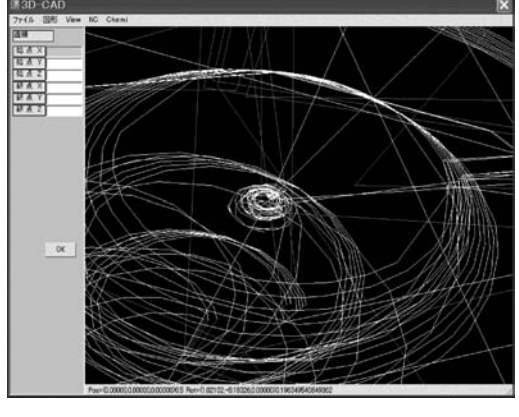

図6 図5の拡大表示

マウスにより,座標軸を回転させるなどの動作

を実現できたが,円弧の形状の表示は直線分割に より表現しているために,拡大した場合の形状の 表示に課題が残る。

2) OpenGL を利用した場合

OpenGLを利用して開発したソフトで、NCデ ータを読み込み工具軌跡をグラフィック表示した 例を図7に示す。また,それを回転させて表示し たものを図8に示す。

OpenGLを利用して開発したものは、拡大する と視点位置に形状が近づくようになり,ある程度 以上になると視野から消失する。また,座標軸回 転の場合も,デバッグ状態では反応が極めて遅く, マウスの動きに追従できない。

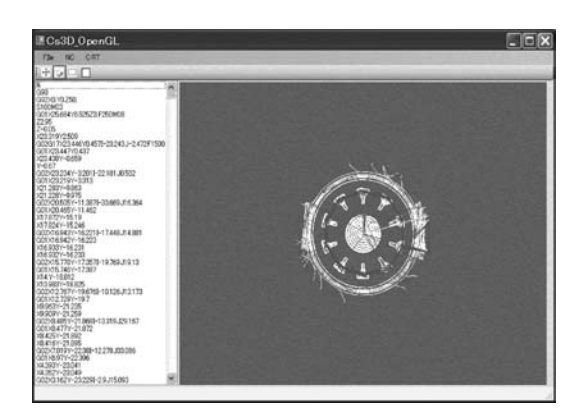

図7 OpenGLを利用したプログラムでの NCデータ工具軌跡の表示

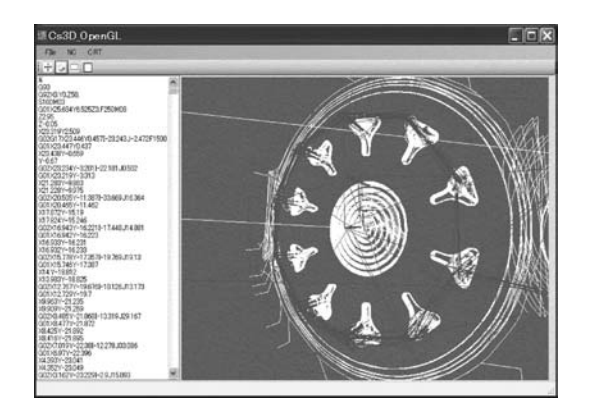

図8 図7の拡大表示

#### 3 結果および考察

プログラム開発はMicrosoft Visual Studio. NET C#を利用した。DirectXによるプログラムでは, デバッグ状態においてもマウスに追従した動作が 可能であるが,OpenGLを利用したプログラムで は,マウスに追従した動作が容易ではなく,画面 のちらつきも発生した。ただし,実行プログラム を起動した場合には,このような問題は解決され る。

今回は,約570KB(約27,000行)程度のNCデ ータを読み込み,NCデータのリストとその工具 軌跡を表示し,座標軸の回転を行うなどの機能を DirectXやOpenGLを利用して開発した。

その結果,各カーネルにおいて,開発手法は異 なるが,ほぼ同様の機能を開発できた。

今回のデータでは,グラフィック表示された直 線と円弧の図形データは、約25,000個となってい る。

#### 4 まとめ

今回の開発において,図形データは25,000個程 度になっている。デバッグ状態において、座標軸 回転などの動作や操作性にやや難点があるもの の,基本機能の動作を確認できた。機能の点から はOpenGLを利用しているプログラムの方が,コ マンドも充実しているために優れているが,動作 の観点からは,DirectXを利用したプログラムの 方がデバックなども容易であるため,今後の開発 はDirectXによる開発を進めることにする。

#### 5 参考文献

- 1)新藤義昭,阿部正平,"OpenGLリアルタイ ム3Dプログラミング",株式会社秀和システ ム
- 2)"I/O BOOKS[書籍版]DirectX9 実践プログ ラミング",工学社